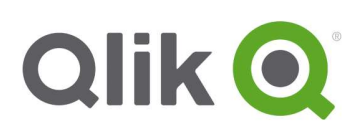

# Qlik® Sense 2.2.4 – Release notes

Qlik Sense 2.2.4 is the latest release on Qlik Sense 2.2. Details of the fixes included in 2.2.4 are shown below. Please read the release notes thoroughly before installing or upgrading Qlik Sense, especially about using the Database Cleanup Script in the Long synchronization times after upgrade section.

# Upgrade notes

Qlik Sense 2.2.4 and Qlik Sense 2.2 are not compatible and cannot be used in the same multi-node environment. All nodes must be the same version.

- Moving an app between Qlik Sense 2.2 and Qlik Sense 2.2.4 involves app migration.
- All nodes must be upgraded to Qlik Sense 2.2.4.

### Upgrade may fail if services are in Disabled state

If a service is in the state Disabled prior to an upgrade, it may lead to the service not being completely uninstalled, and a subsequent failure to install the new version of the service. The rollback of the service upgrade will also fail, which means that the service is not available anymore, and can't be repaired. The most likely cause of this problem is that other processes are scanning the state of the service during uninstall or upgrade, hence preventing it from becoming completely uninstalled. Examples of such processes are Process Explorer and the built-in Control Panel > Administrative Tools > Services snap-in. This bug in Windows is documented here: https://support.microsoft.com/en-us/kb/287516 To minimize the risk of this to occur, do the following in order before upgrading:

- 1. Stop all Qlik Sense services manually.
- 2. Verify that no service is in Disabled state. This can be done by the **Services** snap-in, or another program that polls service state.
- 3. Make sure that all service state polling applications are closed, including applications you used in step 2.

Setting all Qlik Sense services to Manual start, and then restarting the system is the most reliable way of making sure that all service state polling applications are closed.

It is also recommended that you make a backup before upgrading.

#### Long synchronization times after upgrade

After performing an upgrade in a multi-node environment, it can can take very long time for newly created database items (such as sheets, applications, bookmarks, or tags) to appear on all nodes. This is caused

Qlik Sense 2.2.4 – Release notes 1

<sup>© 2016</sup> QlikTech International AB. All rights reserved. Qlik®, QlikView®, QlikTech®, and the QlikTech logos are trademarks of QlikTech International AB which have been registered in multiple countries. Other marks and logos mentioned herein are trademarks or registered trademarks of their respective owners.

by long synchronization queues between the nodes, as a result of the upgrade. All new items will be at the end of these queues.

Workaround: Synchronization queues will eventually finalize by themselves, but in very large environments this can take several hours. If you import a large Active Directory, it is recommended to do the following before upgrade to reduce upgrade synchronization queues:

- Make sure that you applied best practices for User Directory connectors: https://community.qlik.com/docs/DOC-14708
- If a large Active Directory has been imported without filters, do the following:
	- 1. Setup LDAP import filters, according to the best practice guide, to reduce size of imported user attributes.
	- 2. Remove users and perform a new import of the Active Directory.
	- 3. Run the Database Cleanup Script, provided by Qlik, to clean the repository database before upgrading. To acquire the Database Cleanup Script, log in to the Support Portal and search for

article "17620". The title of the article is "Qlik Sense Database Cleanup Script 2.2.x".

4. Restart the system.

## Non-default application location needs to be changed in QMC

If you have changed your default application location in the settings.ini file, you also need to change the application location in the QMC, otherwise no applications will be visible.

# Security notes

The following security issues have been mitigated in this release:

- Security issues related to API usage of the product.
- Cross site scripting (XSS) issue in the QMC.

For full details on the security changes introduced in Qlik Sense 2.2.4, log in to the Support Portal and search for Knowledgebase article "16619". The title of the article is "SB: Security improvements introduced in Qlik Sense 2.2.4 and 2.0.8".

## Bug fixes

## Changes to Data Connections made on RIM nodes do not sync

Jira issue ID: QLIK-53129

Description: In some cases data connection updates on RIM nodes would not sync properly to other nodes.

## QMC\Engines continuously reports Engine as stopped

Jira issue ID: QLIK-51027

Description: QMC could in some cases, after recovering from a system crash, report Engine service as stopped when it was running.

Qlik Sense 2.2.4 – Release notes 2

© 2016 QlikTech International AB. All rights reserved. Qlik®, QlikView®, QlikTech®, and the QlikTech logos are trademarks of QlikTech International AB which have been<br>registered in multiple countries. Other marks and logos

# Known issues and limitations

The following issues and limitations were identified at release time. The list is not comprehensive; it does however list all known major issues and limitations. The ambition is to have the issues fixed in later versions of Sense.

## Migration service cannot establish web socket to Engine

In some cases, App Migration may not work because the Migration service cannot establish a websocket connection to the Qlik Engine.

## Workaround:

- 1. Depending on the scenario:
	- If you are installing Qlik Sense: Uncheck the "Start the Qlik Sense services when the setup is complete" checkbox during the installation.

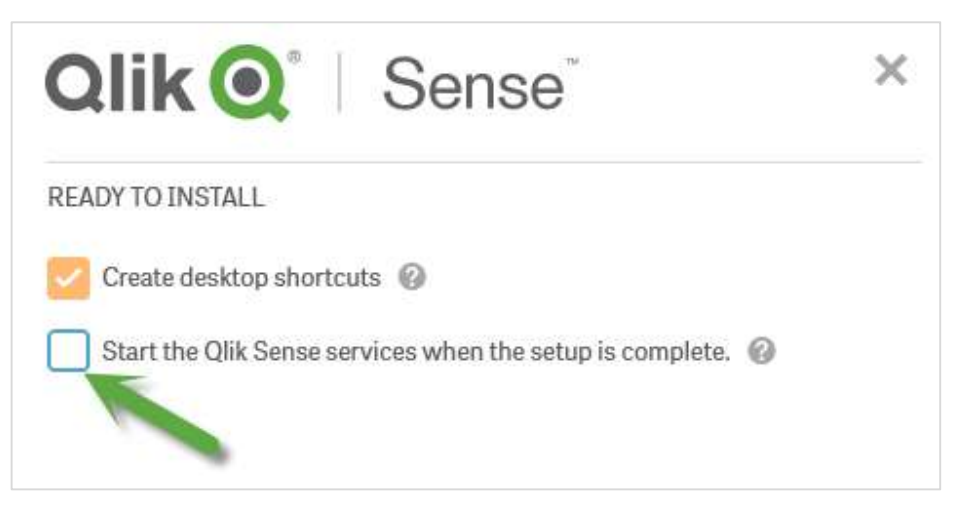

- If installation already has been performed: Stop all Qlik Sense services.
- 2. Start all services except the Dispatcher service.
- 3. Make sure you can access the Hub and the apps to verify that the Engine is running.
- 4. Start the Dispatcher service.
- 5. Access QMC and import/migrate apps again.

Qlik Sense 2.2.4 – Release notes 3

© 2016 QlikTech International AB. All rights reserved. Qlik®, QlikView®, QlikTech®, and the QlikTech logos are trademarks of QlikTech International AB which have been<br>registered in multiple countries. Other marks and logos